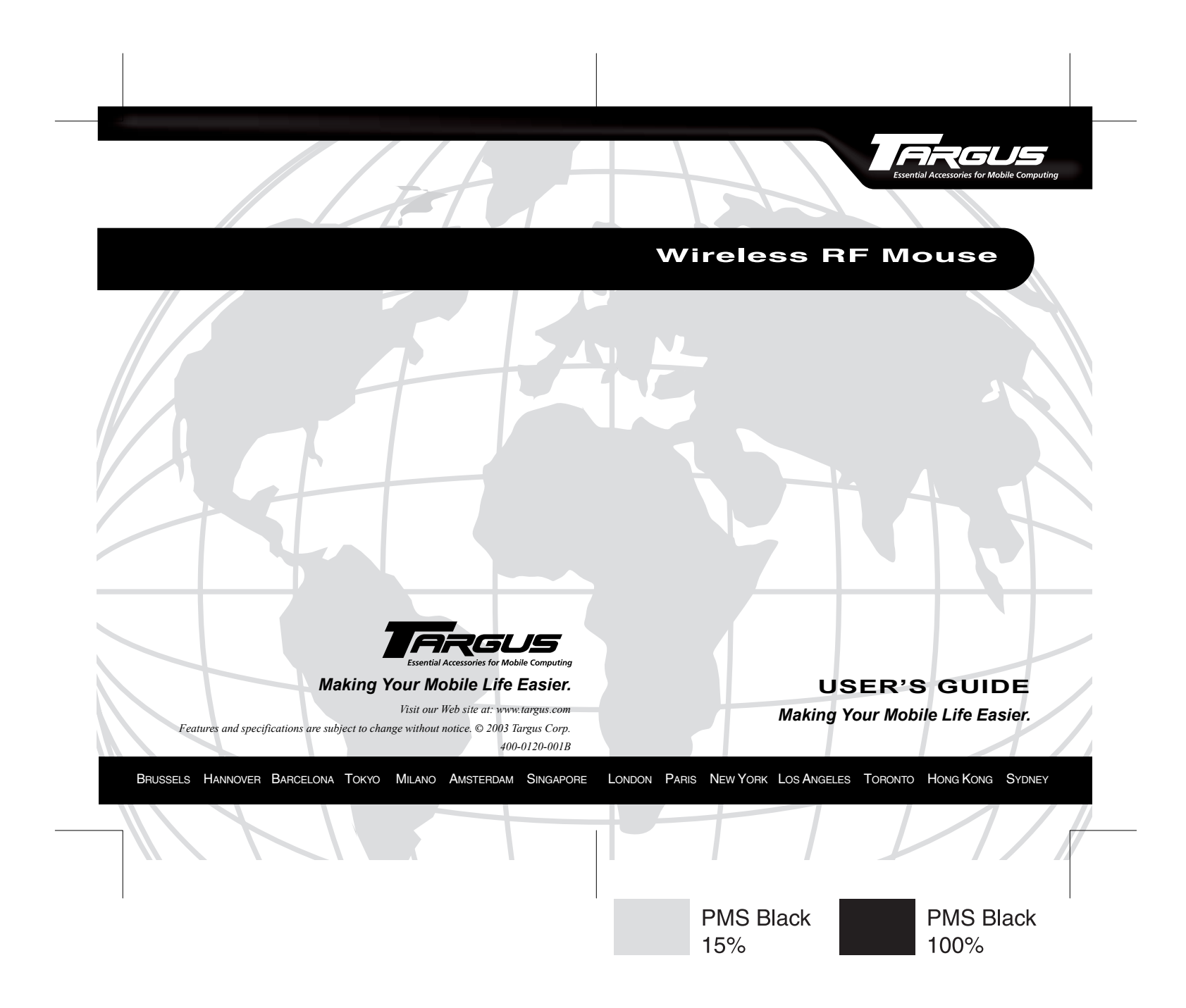

# **TARGUS WIRELESS RF MOUSE**

### **Introduction**

Congratulations on your purchase of a Targus Wireless RF Mouse. This ergonomically designed mouse uses a radio frequency (RF) link that enables you to use the mouse anywhere within three feet of its receiver. No line-of-sight between the mouse and its receiver is required.

This user's guide describes how to connect the mouse receiver to your computer, install default software drivers and set up the radio link.

## **System Requirements**

To use the RF mouse, your computer must meet the following hardware requirements and run one of the operating systems listed below.

### **Hardware**

- PC with an Intel® Pentium® processor or equivalent and a hard disk drive
- USB interface

### **Operating System**

• Windows® 98/Me/2000/XP

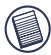

NOTE: The third button and the scrolling wheel only work with the operating systems listed above. If you use the RF mouse with a different operating system, it will lose its enhanced features and function as a standard, two-button mouse.

## **Installing the Batteries**

1 Remove the battery cover from the top of the mouse by pressing the battery cover hinge, located on the bottom of the mouse, and sliding it off.

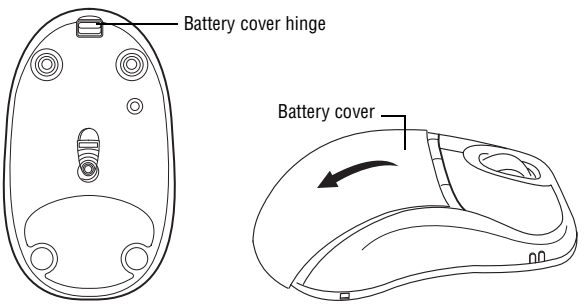

*Removing the battery cover*

2 Insert the supplied batteries, making sure that the positive (+) and negative (-) ends of each battery match the polarity indicators inside the battery housing.

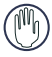

WARNINGS: When replacing the batteries, you may use alkaline or other heavy-duty NiMH batteries. Never combine an alkaline with a NiMH battery in a device.

Avoid mixing new and used batteries in a device.

3 Slide the battery cover back into position until it "clicks" firmly into place.

## **Using the Charger Base**

For best results, you should charge the RF mouse for at least four hours before using the mouse.

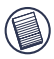

NOTE: Using the charger base is optional. If you are using the mouse without the charger base, you may use disposable batteries.

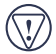

CAUTION: If you are using the mouse with the charger base, you must use rechargeable batteries, such as the ones supplied, to avoid possible damage to the mouse and charger.

To set up the charger base and charge your mouse:

- 1 Make sure that batteries in the RF mouse are properly installed.
- 2 Attach the power adapter to the power jack on the charger base and plug the power adapter into a power strip or wall outlet.
- 3 Place the RF mouse into the charger base.

The status light on the charger base glows while it charges the mouse's batteries.

## **Connecting the Mouse Receiver**

To connect the mouse receiver:

- 1 Turn off your computer.
- 2 Plug the USB receiver into an available USB port on your computer.

## **Installing the Device Drivers**

### **Windows® 98/Me Operating Systems**

1 Turn on your computer.

The Add New Hardware Wizard appears.

If it does not, the operating system has installed the default driver automatically. No other steps are necessary.

2 Click **Next**.

The locate driver screen appears.

3 Select **Search for the best driver for your device. (Recommended)** and then click **Next**.

The wizard searches for the appropriate device driver.

4 Click **Next**, then **Finish** to complete the driver installation.

You are now ready to set the radio frequency channel and establish a communications link between the mouse and its receiver. See "Establishing a Communications Link" on page 6

### **Windows® 2000/XP Operating Systems**

1 Turn on your computer.

The Found New Hardware Wizard appears.

If it does not, the operating system has installed the default driver automatically. No other steps are necessary.

2 Click **Next**.

The wizard searches for the appropriate device driver.

3 Click **Next**, then **Finish** to complete the driver installation

You are now ready to set the radio frequency channel and establish a communications link between the mouse and its receiver. See "Establishing a Communications Link" on page 6

## **Establishing a Communications Link**

After your computer detects the USB receiver and the driver software is installed, you must establish a communications link between the mouse and its receiver BEFORE you can use the mouse. To establish this link, you need to set the identification code so that the mouse works properly.

### **Setting the Identification Code**

Make sure that your computer is turned on and has detected the USB receiver before you establish a communications link.

1 Press and release the link button on the receiver.

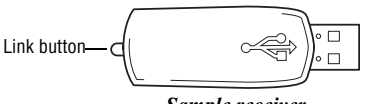

*Sample receiver*

The receiver's status light glows when the receiver is activated.

2 Press and release the reset button, located on the bottom of the mouse.

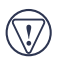

CAUTION: Pressing and holding the reset button longer than 1.5 seconds may cause the mouse to enter power off mode. See "Mouse Power Management" on page 7.

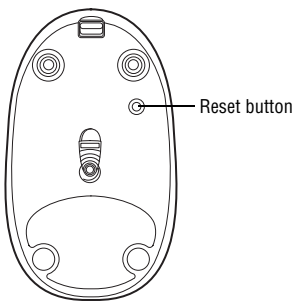

*Sample mouse bottom*

The mouse's red light emitter diode (LED) stops glowing when you press the reset button and resumes glowing when the button is released.

You are now ready to use the RF mouse.

### **Mouse Power Management**

To power the mouse off, wake the mouse (if it's in sleep mode), press and hold the reset button for at least two seconds. Then, release the reset button when the red LED flashes one time.

To power the mouse on, press and release the reset button so that the red LED glows.

## **Operating Hints**

For optimal performance and RF reception:

• Place the receiver at least 8 inches (20 cm) away from all electrical devices, such as your monitor, speakers or external storage devices.

If necessary, use a three-inch extension cable to place the receiver away from the computer. Plug the receiver into the extension cable, and the extension cable to the computer.

- Avoid using the RF mouse on a metal surface. Metals, such as iron, aluminum or copper, shield the radio frequency transmission and may slow down the mouse's response time or cause the mouse to fail temporarily.
- The RF mouse will enter a suspend mode at the same time your computer does. To activate the mouse, press any button.
- If your computer has a metal case that contains aluminum or magnesium, use the RF mouse to the side. The display panel may interfere with the radio frequency signal if you use the mouse directly in front of the computer.
- Never use the RF mouse on a glass or mirrored surface as these surfaces will cause the mouse to fail temporarily.
- To maximize battery life, use the RF mouse on a white, or light colored surface. Dark surfaces cause the mouse's light emitter diode (LED) light to glow brighter, which causes the battery to discharge more rapidly.

## **Comfortable Usage**

Research suggests that physical discomfort and injury to nerves, tendons, and muscles may be related to repetitive motion, an improperly set up work area, incorrect body posture or poor work habits.

To reduce the risk of injury, follow these precautions:

- Stand, stretch, and move around several times every hour.
- Switch hands while performing tasks. Use shortcut keys to avoid repetitive or awkward mouse movements.
- Relax your shoulders and keep your elbows at your sides. Adjust the keyboard's position so that you don't have to stretch to reach it.
- Adjust your position so that you don't have to bend your wrists to type; avoid placing your wrists on a sharp edge.

If you feel discomfort or numbness in your hands, wrists, arms, shoulders, neck, or back while typing, consult a qualified medical professional.

## **Things to Remember**

### **Batteries**

### **General**

- You must establish a communications link every time you change the batteries.
- To extend the life of your batteries, turn off the mouse by holding the reset button, located on the bottom of the mouse,

for two seconds. See "Mouse Power Management" on page 7.

• Always synchronize the mouse and its receiver after changing the batteries.

### **Sleep Mode**

- The mouse's sleep mode feature activates after 20 minutes of non-operation.
- The mouse enters sleep mode every time the batteries are changed.
- To wake the mouse from sleep mode, press any button.

## **Specifications**

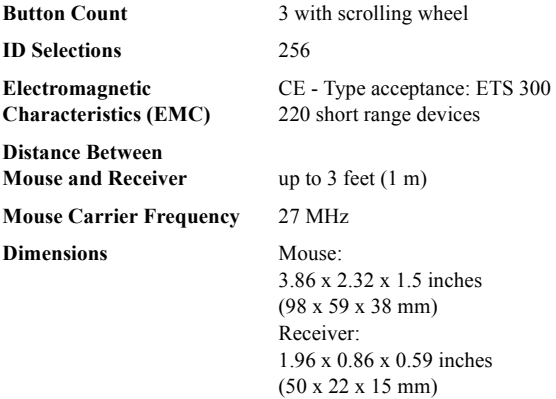

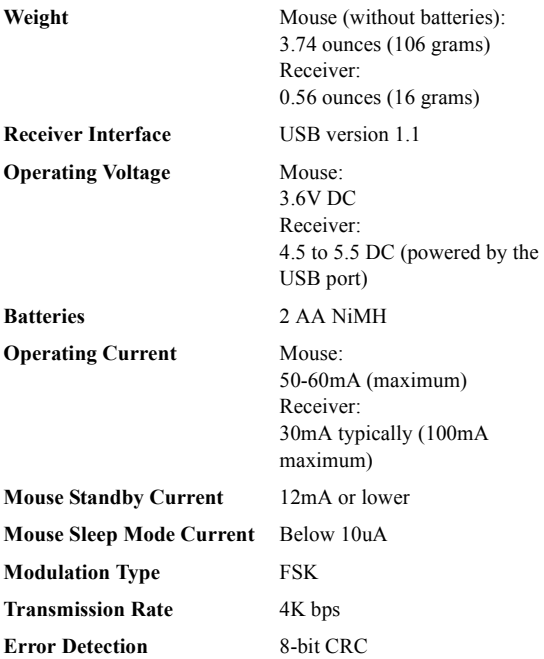

## **Troubleshooting**

#### **What do I do if the RF mouse does not work?**

• Make sure that the polarity of the batteries is correct. The positive (+) and negative (-) ends of each battery must match the positive  $(+)$  and negative  $(-)$  connections in the battery housing.

- Check that the receiver's USB connector is firmly attached to the USB port on your computer.
- Verify that the device drivers are installed.
- Make sure you have established a radio link between the mouse and its receiver. See "Establishing a Communications Link" on page 6.

#### **When I use the RF mouse, other wireless devices work more slowly or fail temporarily – what should I do?**

The mouse may cause interference with any cordless, radio-based device that operates at 27 MHz, such as a telephone, baby monitor, or toy. To reduce interference, move the mouse's receiver and the base unit of the affected device as far away from each other as possible.

#### **What do I do if the response time of the RF mouse is slow or the mouse intermittently stops working?**

- Increase the distance between the mouse's receiver and the rest of your computer equipment.
- Increase the distance between the mouse's receiver and the base units of other wireless devices.
- Turn off any wireless devices and their base units that are near the mouse's receiver.
- If you are using the RF mouse on a metal surface, move it and the receiver to a non-metal surface. Metals, such as iron, aluminum or copper, shield the radio frequency transmission and may slow down the mouse's response time or cause the mouse to fail temporarily.

#### **I can't use the RF mouse while another RF mouse is in use – what should I do?**

Reset the identification code. See "Establishing a Communications Link" on page 6.

## **Technical Support**

For technical questions, please visit:

Internet: http://www.targus.com/support.asp

#### **Australia**

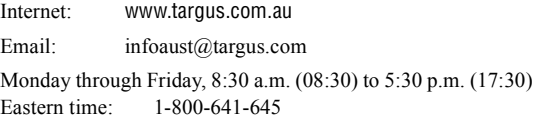

#### **Canada**

Monday through Friday, 9:00 a.m. (09:00) to 5:00 p.m. (17:00) Eastern time: 888-827-4877

#### **Europe**

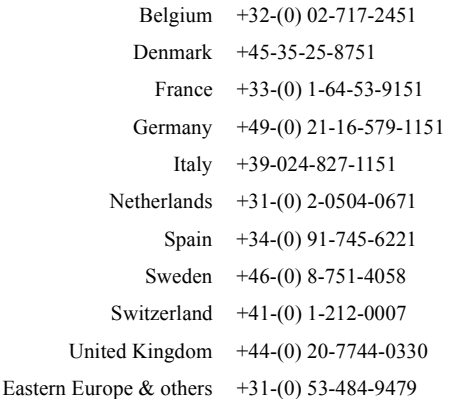

### **Product Registration**

Targus recommends that you register your Targus accessory shortly after purchasing it.

To register your Targus accessory, go to:

#### **http://www.targus.com/registration.asp**

You will need to provide your full name, email address, phone number, and company information (if applicable).

### **Warranty**

Targus warrants this product to be free from defects in materials and workmanship for one year. If your Targus accessory is found to be defective within that time, we will promptly repair or replace it. This warranty does not cover accidental damage, wear and tear, or consequential or incidental loss. Under no conditions is Targus liable for loss of, or damage to a computer; nor loss of, or damage to, programs, records, or data; nor any consequential or incidental damages, even if Targus has been informed of their possibility. This warranty does not affect your statutory rights.

Warranty Registration at:

http://www.targus.com/registration.asp

### **Regulatory Compliance**

This device complies with Part 15 of the FCC Rules. Operation is subject to the following two conditions: (1) This device may not cause harmful interference, and (2) This device must accept any interference received, including interference that may cause undesired operation.

### **FCC Statement**

#### **Tested to Comply**

This equipment has been tested and found to comply with the limits of a Class B digital device, pursuant to Part 15 of the FCC Rules. These limits are designed to provide reasonable protection against harmful interference in a residential installation. This equipment generates, uses, and can radiate radio frequency energy and if not installed and used in accordance with the instructions, may cause harmful interference to radio communications. However, there is no guarantee that interference will not occur in a particular installation.

If this equipment does cause harmful interference to radio or television reception, which can be determined by turning the equipment off and on, the user is encouraged to try to correct the interference by one or more of the following measures:

- Reorient or relocate the receiving antenna
- Increase the separation between the equipment and receiver
- Move the computer away from the receiver
- Connect the equipment into an outlet on a circuit different from that to which the receiver is connected.

Intel and Pentium are registered trademarks of Intel Corporation. Windows is a registered trademark of Microsoft Corporation. All other trademarks are the property of their respective owners.